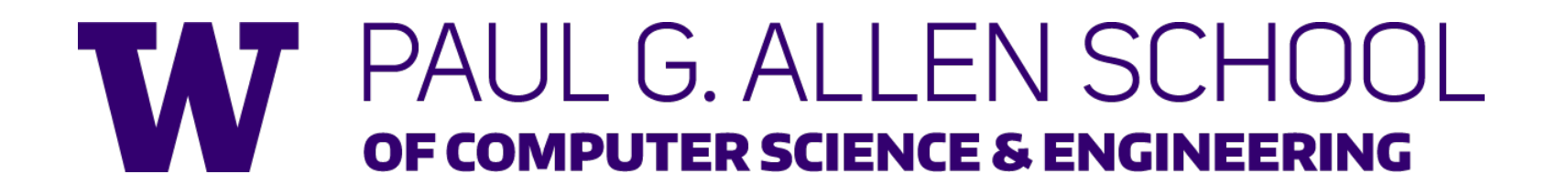

# CSE341: Programming Languages Section 1

TA Name Winter 2018

Adapted from slides by Dan Grossman, Eric Mullen and Ryan Doenges

#### *Introduction*

About TA

#### *Course Resources*

- We have a ton of course resources. Please use them!
- If you get stuck or need help:
	- Ask questions in Google Group
	- Email the staff list!  $csc341 staff@cs.washington.edu$
	- Come to Office Hours (on website, you don't need a list of topics before you decide to stop by)
- We're here for you

# *Agenda*

- Setup: get everything running
- Emacs Basics
- ML development workflow
- Shadowing
- Comparison Operators
- Boolean Operators
- Debugging
- Testing

## *Setup*

- Excellent guide located on the course website: https://courses.cs.washington.edu/courses/cse341/18wi/softwaresetup/sml\_emacs.pdf
- We're going to spend about 5 minutes setting up now (so you can follow along for the rest of section)
- You need 3 things installed:
	- Emacs
	- SML
	- SML mode for Emacs

#### *Emacs Basics*

- Don't be scared!
- Commands have particular notation: C-x means hold Ctrl while pressing x
- Meta key is Alt (thus M-z means hold Alt, press z)
	- C-x C-s is Save File
	- C-x C-f is Open File
	- C-x C-c is Exit Emacs
- C-g is Escape (Abort any partial command you may have entered)
- Consult the installation guide

#### *ML Development Workflow*

- REPL is the general term for tools like "Run I/O" you have been using in jGRASP for CSE 142/3
- REPL means **R**ead **E**val **P**rint **L**oop
- Read: ask the user for semi colon terminated input
- Evaluate: try to run the input as ML code
- Print: show the user the result or any error messages produced by evaluation
- Loop

#### *ML Development Workflow*

- Demo of REPL with lecture 1 code
	- You can type in any ML code you want, it will evaluate it
	- Useful to put code in .sml file for reuse
	- Every command must end in a semicolon (;)
	- Load .sml files into REPL with use command

#### *Shadowing*

**val a = 1; val b = 2; val a = 3;**  $a \rightarrow int$  $a \rightarrow \text{int}, b \rightarrow \text{int}$  $a \rightarrow \text{int}, b \rightarrow \text{int}, a \rightarrow \text{int}$ 

- You can't change a variable, but you can add another with the same name
- When looking for a variable definition, most recent is always used
- Shadowing is usually considered bad style

#### *Shadowing*

a -> 1 a -> 1, b -> 2 a -> 1, b -> 2, a -> 3 **val a = 1; val b = 2; val a = 3;**

- You can't change a variable, but you can add another with the same name
- When looking for a variable definition, most recent is always used
- Shadowing is usually considered bad style

# *Shadowing*

- This behavior, along with use in the REPL can lead to confusing effects
- Suppose I have the following program:

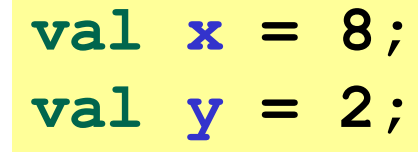

- I load that into the REPL with use. Now, I decide to change my program, and I delete a line, giving this: **val x = 8;**
- I load that into the REPL without restarting the REPL. What goes wrong?
- (Hint: what is the value of y?)

# *Comparison Operators*

- You can compare numbers in SML!
- Each of these operators has 2 subexpressions of type  $int$ , and produces a bool

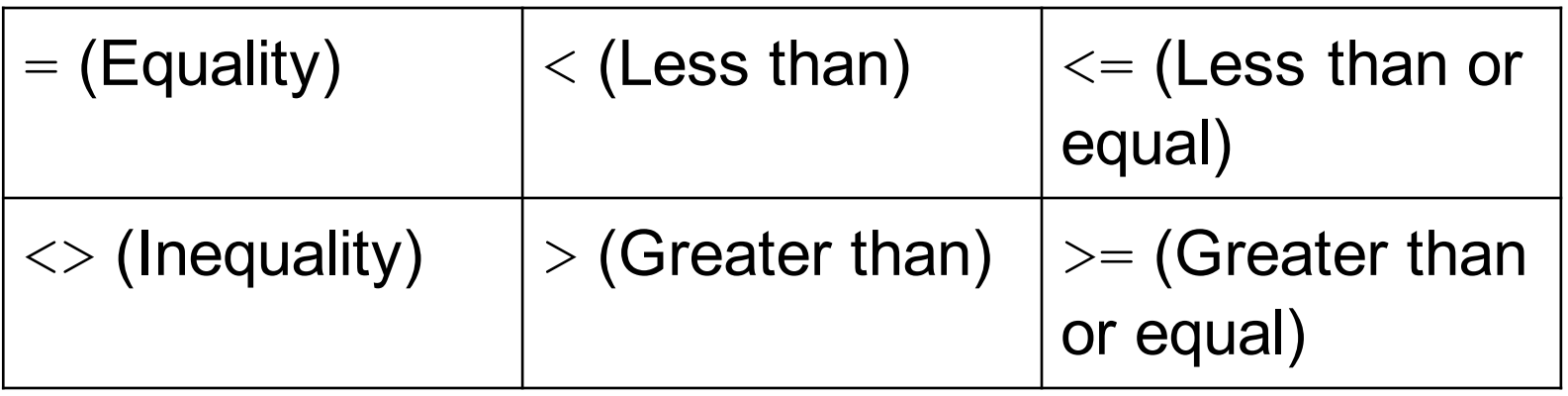

#### *Boolean Operators*

• You can also perform logical operations over bools!

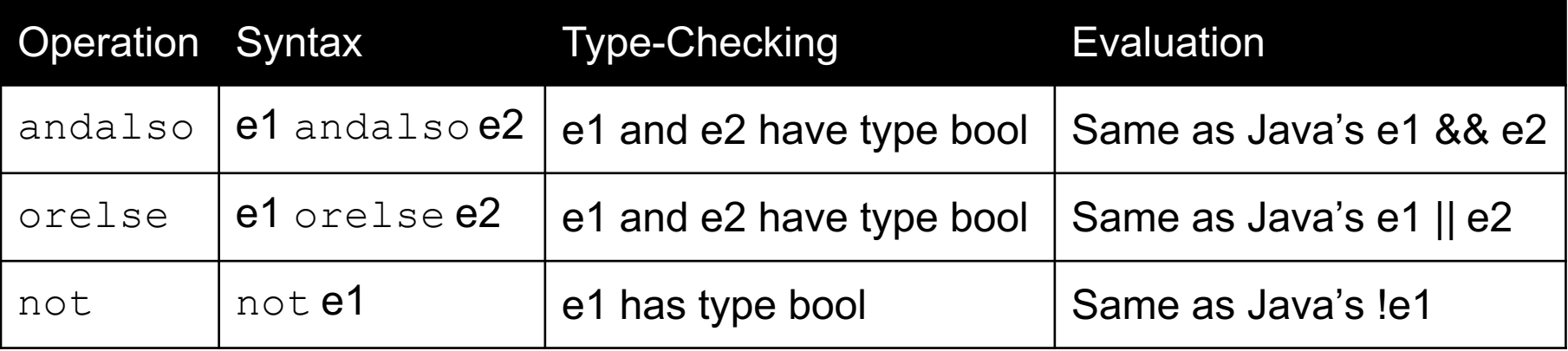

- and is completely different, we will talk about it later
- andalso/orelse are SML built-ins as they use short-circuit evaluation, we will talk about why they have to be built-ins later

#### *And… Those Bad Styles*

• Language does not need andalso, orelse, or not

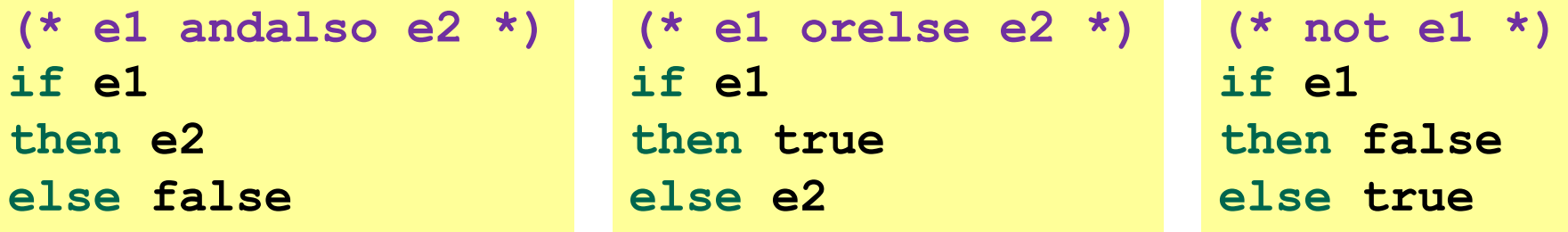

- Using more concise forms generally much better style
- And definitely please do not do this:

```
(* just say e (!!!) *)
if e
then true
else false
```
# *Debugging*

- DEMO
- Errors can occur at 3 stages:
	- Syntax: Your program is not "valid SML" in some (usually small and annoyingly nitpicky) way
	- Type Check: One of the type checking rules didn't work out
	- Runtime: Your program did something while running that it shouldn't
- The best way to debug is to read what you wrote carefully, and think about it.

# *Testing*

- We don't have a unit testing framework (too heavyweight for 5 weeks)
- You should still test your code!

```
val test1 = ((4 div 4) = 1);
(* Neat trick for creating hard-fail tests: *)
val true = ((4 div 4) = 1);
```